## **Your First User Experience**

の

Before you start, we recommend you to familiarize with the [Basic Concepts.](https://wiki.almworks.com/display/jc16/Basic+Concepts)

If you haven't installed JIRA Client yet, read the short [installation instructions.](https://wiki.almworks.com/display/jc16/Installation+and+Upgrade)

When you run JIRA Client for the first time, it is not connected to any JIRA server, and JIRA Client shows the **Welcome to JIRA Client** window where you need to [configure a connection](https://wiki.almworks.com/display/jc16/Adding+New+Connection+and+Retrieving+Issues) with a remote JIRA server:

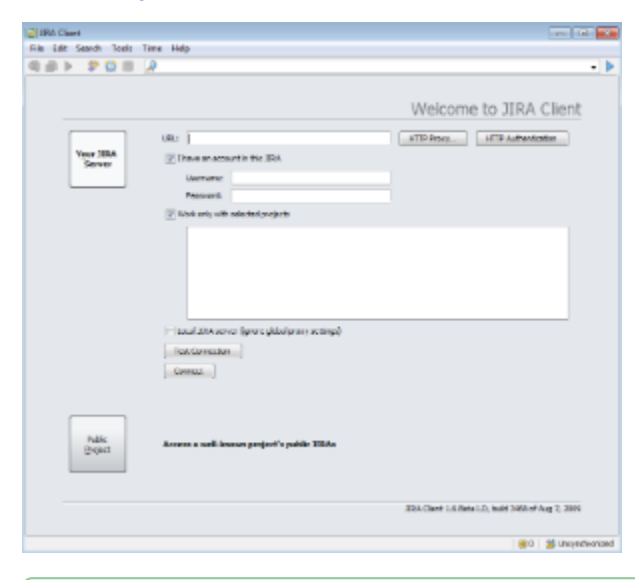

When configuring connection, we recommend you to limit the number of projects JIRA Client works with to improve its performance and make it ☑ consume less traffic and server resources. (See dealing with performance issues for more information.) You can change this setting and connect to more projects any time later in the [Connection Manager](https://wiki.almworks.com/display/jc16/Configuring+Connections) dialog.

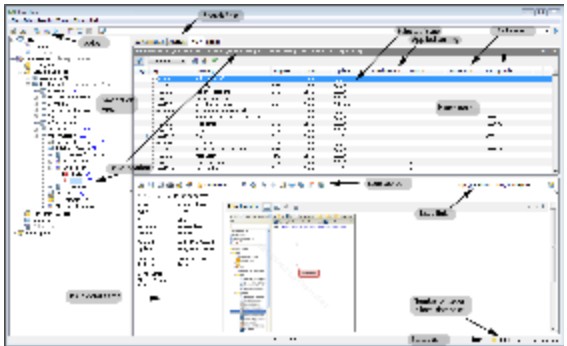

After you have created a connection, JIRA Client main window opens.

In this window you can perform all actions on issues.

Table below contains main interface elements description.

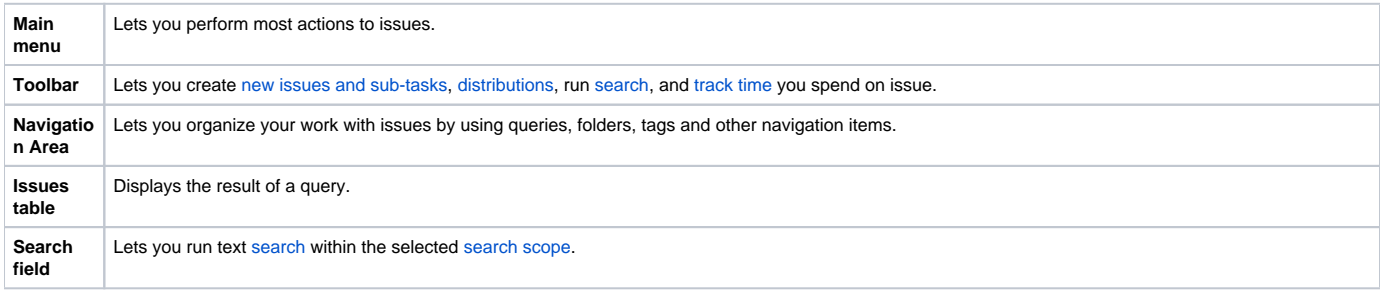

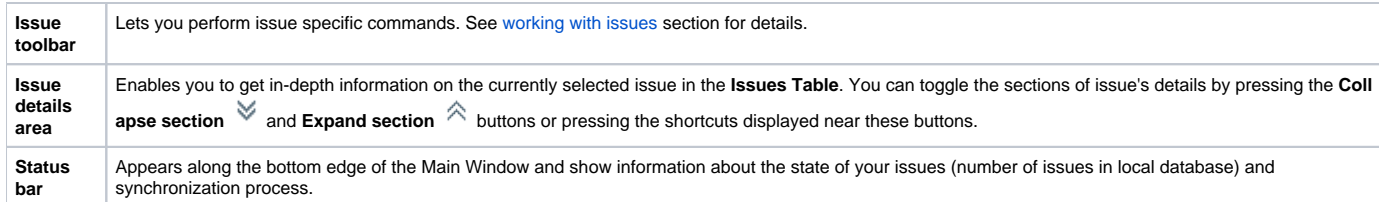

## **See Also**

- **[Connection](https://wiki.almworks.com/display/jc16/Connection)**
- **[Synchronization](https://wiki.almworks.com/display/jc16/Synchronization)**
- [Query Hierarchy](https://wiki.almworks.com/display/jc16/Query+Hierarchy)
- **[Issue](https://wiki.almworks.com/display/jc16/Issue)**
- [Query and sub-query](https://wiki.almworks.com/display/jc16/Query+and+sub-query)
- **[Search](https://wiki.almworks.com/display/jc16/Search)** [Keyboard Shortcuts](https://wiki.almworks.com/display/jc16/Keyboard+Shortcuts)